# **III. METODE PENELITIAN**

# **3.1. Alat dan Bahan**

Peralatan yang digunakan dalam penelitian ini adalah:

- 1. Satu unit model pesawat *radio control aeromodelling Fixed Wing* Proto-03 RTF (*Ready to Fly*).
- 2. Sistem *Autopilot Board* ArdupilotMega 2.5
- 3. *Radio* XTend-PKG-U 900 MHz dan MaxStream 9XTend 900 Mhz OEM
- 4. Modul *Global Positioning System* (GPS) Crius uBlox Neo 6-M v2.0
- 5. *Software* Agisoft Photoscan Pro
- 6. Kamera *Digital* Canon A2300
- *7. WindMeter*
- 8. Satu unit *Laptop*
- 9. Google Earth Pro 7.1.4.1529
- 10. U-Center 8.13
- 11. *Mission Planner software GCS*
- 12. Kabel dan komponen elektronik

# **3.2. Metode/Prosedur Kerja**

Dalam penelitian ini, langkah-langkah kerja yang dilakukan adalah sebagai berikut:

Studi literatur dilakukan untuk mempelajari berbagai sumber referensi atau teori yang berkaitan dengan sistem *autopilot* ArdupilotMega 2.5 sebagai pengendali pesawat.

# **3.2.2. Pembuatan Diagram Alir Penelitian**

Untuk mempermudah dalam pengerjaan penelitian digunakan diagram alir yang dapat dilihat pada gambar 3.1. berikut ini.

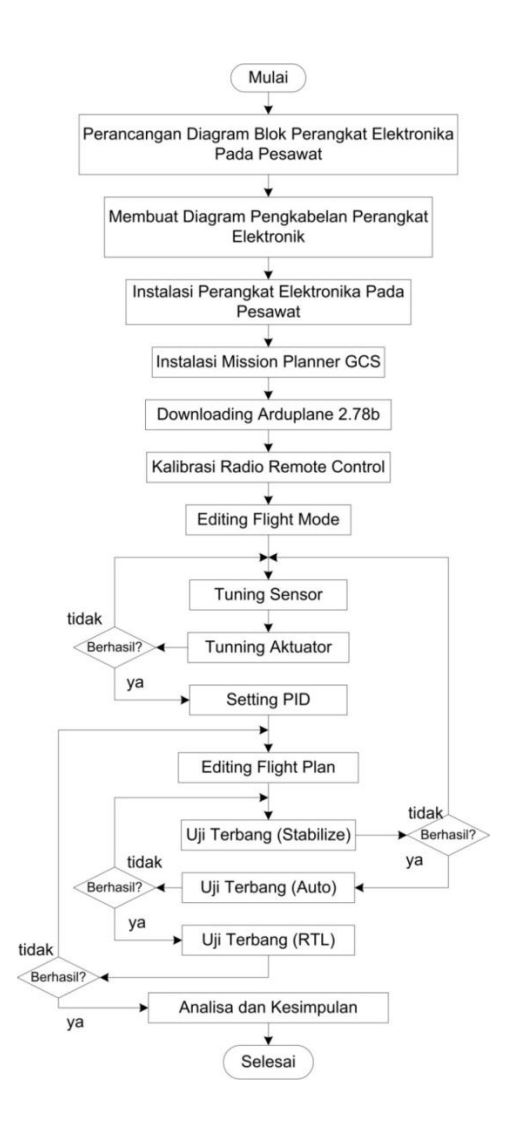

**Gambar 3.1.** Diagram alir penelitian

#### **3.2.3. Diagram Blok Komponen Sistem** *Autopilot* **ArdupilotMega 2.5**

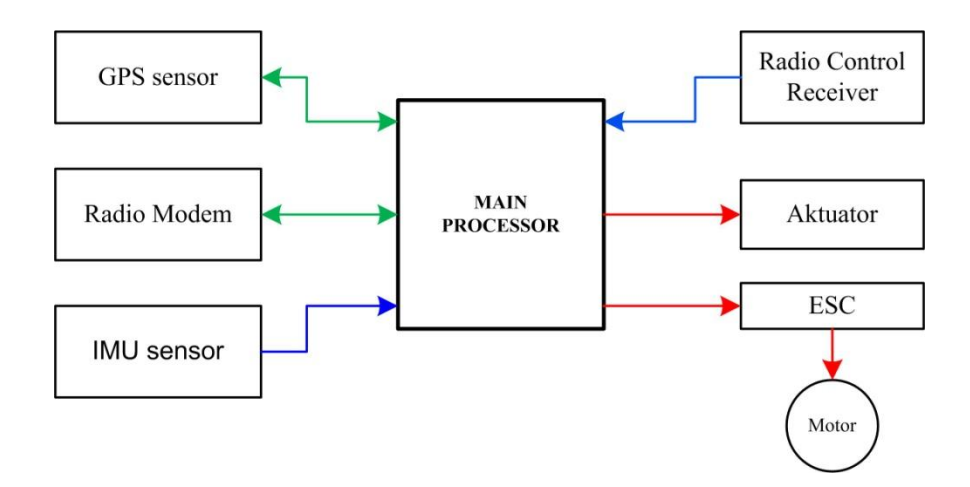

Berikut ini diagram blok komponen elektronika pada pesawat model:

**Gambar 1.2.** Diagram blok komponen sistem *autopilot*

Gambar 3.2. diatas merupakan diagram blok dari modul-modul yang dipakai pada sistem *autopilot*. *Board* ArdupilotMega 2.5 merupakan prosesor utama yang kesemua sinyal data yang dikirim oleh modul sensor kemudian diolah dan hasil pengolahan tersebut di teruskan ke aktuator dan *electronic speed controller*. *Radio control receiver* mendapatkan data *control* pergerakan wahana dan pemilihan *flight mode*. Setelah *flight mode* dipilih sensor *Inertia Meassuring Unit* mengirimkan data *roll, pitch, yaw, heading* dan *altitude* ke *main processor*. *Main procesor* me*request* data koordinat dan *altitude* dari GPS, data dari GPS ini yang kemudian dijadikan acuan pergerakan aktuator (*servo motor*) dan motor penggerak utama (*brushless motor*). Disaat yang bersamaan, *main processor* mengirimkan data penerbangan tadi ke GCS menggunakan *radio modem*. selain digunakan untuk *monitoring* selama wahana mengudara, *radio modem* juga digunakan untuk mengirimkan instruksi dari GCS.

#### **3.2.4. Sistem Interkoneksi AutopilotMega 2.5**

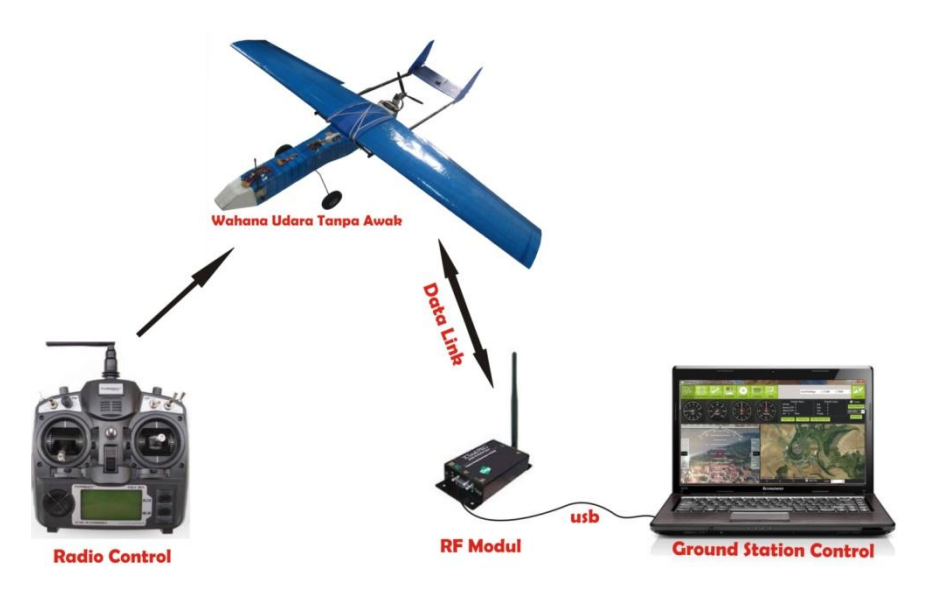

**Gambar 3.3.** Sistem nirkabel radio kontrol dan GCS

Dari gambar 3.3. diatas dapat dijelaskan bahwa komunikasi antara *radio control* dan sistem *autopilot* pada pesawat menggunakan komunikasi satu arah sedangkan komunikasi antara sistem *autopilot* dengan *ground control station* menggunakan komunikasi dua arah. Sistem komunikasi dua arah memungkinkan *ground control* memberikan perintah aksi dan atau konfigurasi perangkat lunak walaupun pesawat masih dalam misi penerbangan. Sistem ini juga memungkinkan *ground control* dapat merekam data penerbangan wahana selama melakukan misi terbang yang nantinya dapat digunakan untuk proses setting dan konfigurasi pesawat. Pada sistem ini, *radio control* hanya dapat mengirimkan sinyal masukan ke sistem *autopilot* yang ada pada seperti pergerakan pesawat dan peralihan *flight mode*. Pada penelitian ini penulis menggunakan radio kontrol untuk memilih *flight mode* walaupun pemilihan ini dapat dilakukan dengan menggunakan *ground control station* (*Mission Planner*).

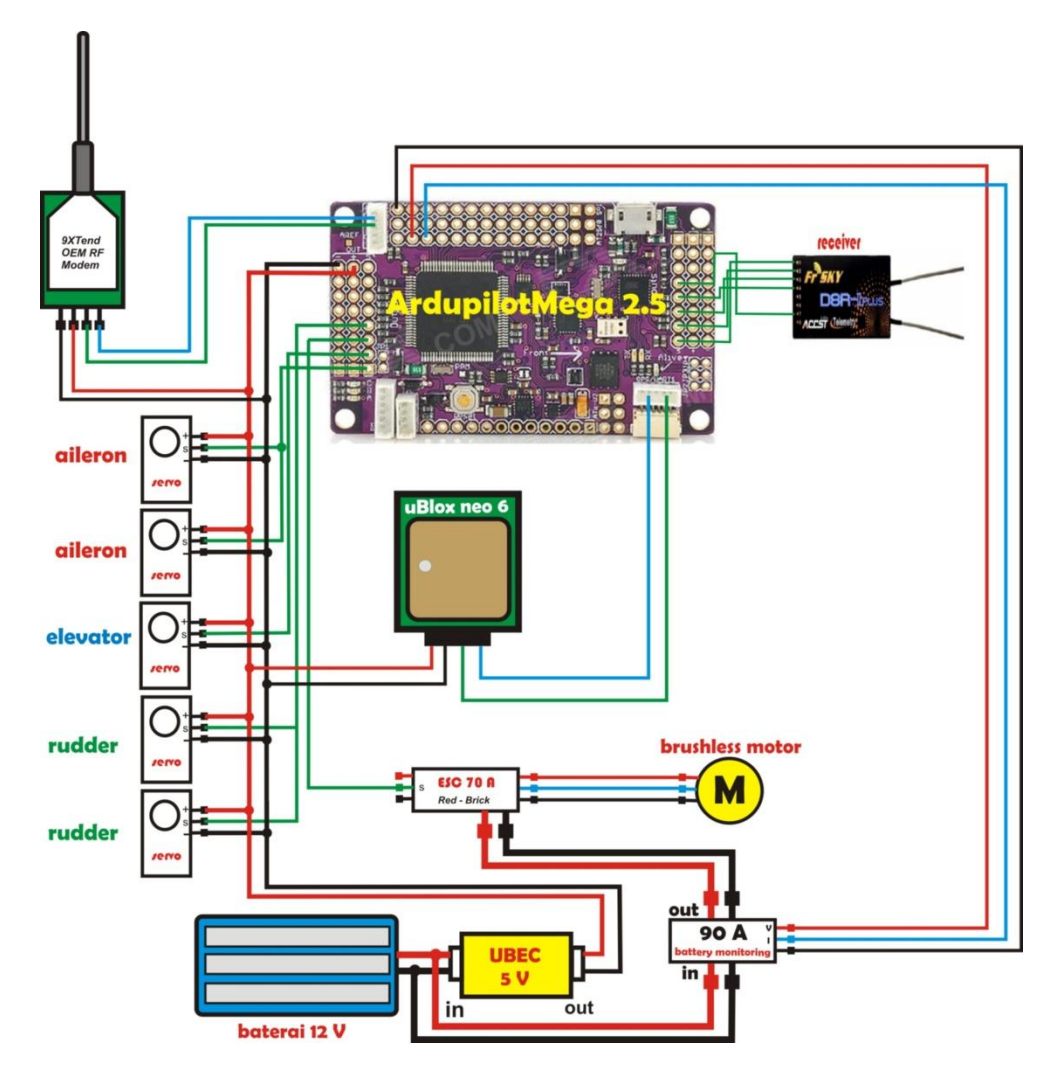

**Gambar 3.4.** Koneksi umum sistem *autopilot* pada pesawat

Gambar 3.4. di atas merupakan koneksi umum sistem *autopilot* ArdupilotMega 2.5 yang akan dipakai. Terdapat 5 buah motor *servo*, sistem gerak *aileron* dan *rudder* menggunakan 2 buah motor *servo* sedangkan *elevator* menggunakan 1 buah. Kesemua motor *servo* ini dikoneksikan ke *port* keluaran. Sedangkan untuk modul GPS, 9XTend dan *receiver* FrSKY menggunakan konektor khusus. Pada modul *sensor battery monitor* terdapat 2 keluaran yaitu tegangan dan arus, pada gambar diatas koneksi berwarna merah menunjukkan keluaran dari sensor tegangan dan biru menunjukkan arus.

#### **3.2.5. Instalasi** *Mission Planner* **GCS**

Penelitian ini menggunakan *software* GCS *source* terbuka *Mission Planner* mav 1.0. Penulis menggunakan komputer dengan sistem operasi windows 7 32-bit dengan .dot Framework 4.0 terinstal untuk menjalankan *Mission Planner* ini.

*Mission planner* mav 1.0 *installer* diunduh melalui *website* dengan alamat :

<https://code.google.com/p/ardupilot-mega/downloads/list?q=label:Deprecated>

*Software Mission planner* diinstal ke *Program File drive:c* pada komputer, ulititas instalasi akan menginstal *driver* yang diperlukan seperti Arduino LLC, FTDI CDM Driver Package-Bus/D2XX, FTDI CDM Driver Package-VCP Driver dan 3D Robotics Driver. *Driver-driver* tersebut digunakan oleh windows untuk mengenali dan menyediakan COM port yang akan di gunakan oleh semua interaksi USB (*Universal Serial Bus*) dengan APM. COM port *Baud rate* yang digunakan untuk berkomunikasi adalah 115200, *Mission planner setup wizard* dapat dilihat pada gambar 3.5.

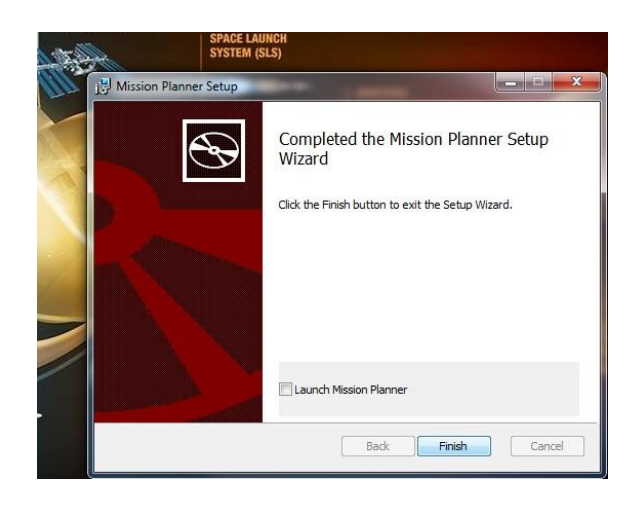

**Gambar 3.5.** *Mission planner setup wizard*

#### **3.2.6. Instalasi** *Hardware*

Tahap instalasi *hardware* ini merupakan tahap instalasi bagian-bagian dari sistem *autopilot* pada pesawat model Proto-03. Ada beberapa *parts hardware* yang instalasinya perlu diperhatikan karena akan berdampak pada ketelitian dan kestabilan sistem, yaitu sebagai berikut:

# **a.** *Autopilot Board* **APM 2.5**

*Autopilot* yang digunakan untuk penelitian ini adalah APM 2.5 dengan ATmega 2560 sebagai pusat pengolah data. APM 2.5 mempunyai fitur sebagai berikut:

- *1. Full mission scripting with point-and-click desktop utilities*
- 2. *Two-way telemetry and in-flight command using the powerful* MAVLink *protocol*
- 3. 3-*axis gyro*
- 4. 3-*axis accelerometer*
- 5. 3-*axis magnetometer*
- *6. Barometric pressure sensor for altitude*

Konfigurasi *pin input-output* pada *board* APM 2.5 dapat dilihat pada gambar 3.6. berikut ini.

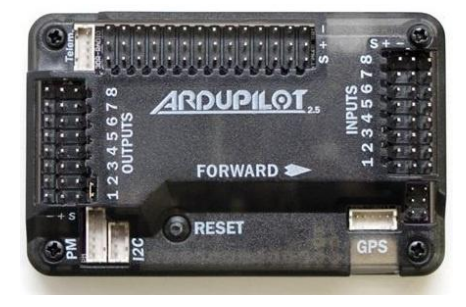

**Gambar 3.6.** Pin *input-output* APM 2.5 [22]

Terdapat 5 bagian *pin input-output* (*output, input, telem*, GPS, *analog input*, I2C , PM). *channel output* disebelah kiri gambar terdiri dari 8 *channel* untuk kemudian diteruskan ke aktuator yaitu *channel* 1 untuk servo *aileron*, *channel* 2 untuk servo *elevator*, *channel* 3 untuk *ESC* dan *channel* 4 untuk servo *rudder* sedangkan *channel* 5 sampai 8 tidak digunakan. *Port telem* dihubungkan ke modul *telemetry*, kemudian *port analog* dibagan atas *board* digunakan oleh sensor-sensor *analog* antara lain *airspeed sensor*, *power sensor*. *Channel input* dibagian sebelah kanan *board* digunakan untuk menghubungkan keluaran dari *receiver remote control*, *channel* 1 untuk *aileron*, *channel* 2 untuk *elevator*, *channel* 3 untuk *throttle*, *channel* 4 untuk *rudder* dan *channel* 8 untuk *flight mode*. Port GPS digunakan untuk gps modul, apabila menggunakan sensor *compass external* untuk menghubungkannya digunakan *port* I2C kemudian *port* PM digunakan untuk menguhubungkan *power modul* sebagai sumber tegangan bagi APM.

## **b. GPS Ublox Neo 6-M**

Modul GPS yang digunakan penelitian ini adalah Crius uBlox Neo 6-M v2.0. Menggunakan UART (*Universal Asynchronous Receiver/Transmitter*) untuk berkomunikasi dengan *board* APM 2.5 (Tx/Rx), Crius uBlox Neo 6-M memiliki fitur sebagai berikut :

- 1. u-blox NEO-6M GPS *module*
- 2. EEPROM *for save configuration permanently*
- 3. *Build in* 25X25mm *active antenna*
- 4. UART (TTL) *port with* EMI *protection*
- *5. Rechargeable battery for backup/hotstart*
- 6. *Baud rate* 9600

Sedangkan keterangan untuk masing-masing *pin* dapat dilihat pada tabel 3.1. berikut ini :

| $\vert$ Crius 4- <i>pin</i> |     | Name   APM UART | <b>Notes</b>                       |
|-----------------------------|-----|-----------------|------------------------------------|
| Header                      |     | Header          |                                    |
|                             | Gnd | $5$ (Gnd)       | Ground                             |
|                             | Rxd | 2(Tx)           | TTL data input $-$ connect to APM  |
|                             | Txd | 3(Rx)           | TTL data output – connect to $APM$ |
|                             | Vcc | (5v)            | 5 volt <i>power from</i> UBEC      |

**Tabel 3.1.** Deskripsi *pin out* crius uBlox neo 6-M

# **c. MaxStream 9XTend 900 Mhz OEM Module [1]**

Modem *telemetry* yang digunakan pada penelitian ini adalah MaxStream 9XTend,

dengan fitur –fitur sebagai berikut:

- 1. *Frequency Band* 900Mhz and 2.4Ghz (2 *versions*)
- 2. *Output Power* 1mW to 1W *software selectable*
- 3. *Sensitivity* -110 dBm (@ 9600 bps)
- 4. RF *Data Rate* 9.6 or 115.2 Kbps
- 5. *Interface data rate up to* 230.4 Kbps
- 6. *Power Draw* (*typical*) 730 mA TX / 80 mA RX
- 7. *Supply Voltage* 2.8 to 5.5v
- 8. *Range (typical, depends on antenna & environment) Up to* 64km *line-of-sight*
- 9. *Dimensions* 36 x 60 x 5mm
- 10. RF *connector* RPSMA (*Reverse-polarity* SMA) or MMCX (2 *versions*)

Berikut ini susunan *pin* koneksi modem:

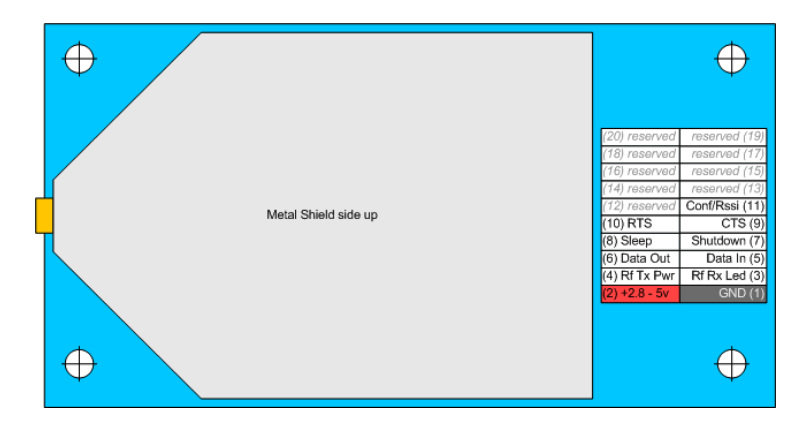

**Gambar 3.7.** *Pin out* Maxstream-9XTend [1]

Sedangkan keterangan untuk masing-masing *pin* dapat dilihat pada tabel 3.2. berikut ini:

| 9XTend 20-pin<br>Header | Name       | Tiny Serial-1<br>Header | <b>Notes</b>                                                            |
|-------------------------|------------|-------------------------|-------------------------------------------------------------------------|
|                         | IGND.      | (GND)                   | <b>IGround</b>                                                          |
|                         | lvcc.      | 2(5V)                   | 5V power (150mA - 730mA Supplied from servo bus or <br>other 5V source) |
|                         | IRX        | $ 8 \ (\text{TN}) $     | 3-5V TTL data input - connect to Tiny TX                                |
|                         | TX         | (RX)                    | ISV TTL data output - connect to Tiny RX                                |
|                         | Shutdown 2 |                         | This pin must be connected to the 5V bus for normal<br>operation        |

**Tabel 1.2.** Deskripsi *pin out* MaxStream 9XTend [1]

# **a. Turnigy 9X dan** *Flight Mode Switch*

Pada penelitian ini digunakan *remote control* Turnigy 9X dengan spesifikasi sebagai berikut :

- 1. *Encoding* PCM 9 *channel and* 8 *channel* PPM PPM (2.4Ghz).
- 2. 8 *model memories internally with possibility to change their name*.
- 3. 167x34mm LCD 8 *lines*, 22 *characters with adjustable contrast*.
- *4. Combines the programming for aircraft, glider, helicopter.*
- 5. *Doubles deflections* (D / R) *and a timer*.
- 6. *Easy access to international grouped on the front*.
- 7. *Ergonomic handle transportation*.
- 8. *Navigation classic 6 keys*.
- 9. *7 Inter and 3 knobs*.
- 10. *Alarm to start on some international*. [24]

Adapun *flight mode switch* digunakan untuk memilih *flight mode* pada saat penerbangan. Pada uji terbang nantinya digunakan tiga *flight mode* yaitu *stabilize*, *auto* dan *return to launch*. *Channel* 8 digunakan sebagai *channel* untuk pemilihan *flight mode* ini dengan mengatur sinyal PWM *output* dari *remote control*. Gambar 3.8. berikut ini adalah rangkaian 6 *position switch* untuk pemilihan *flight mode*.

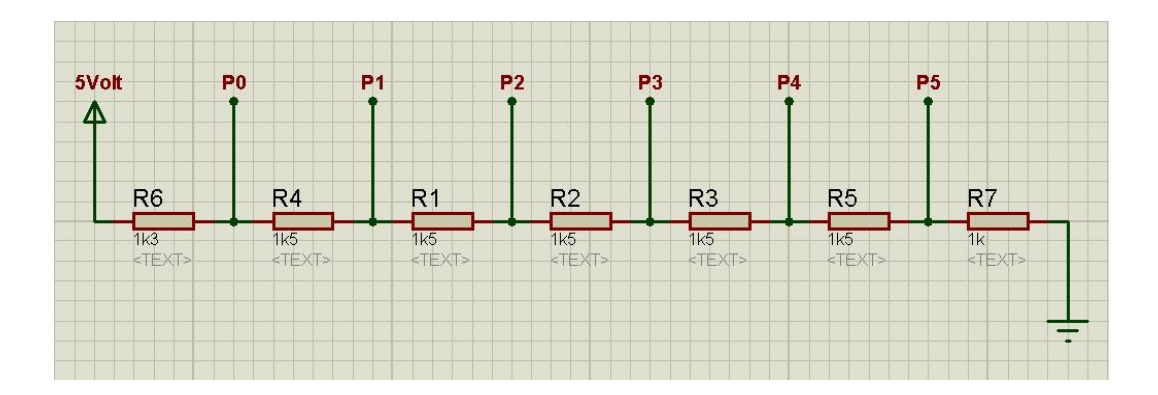

**Gambar 3.8.** Rangkaian 6 *position switch*

# **3.2.7. Konfigurasi Kontrol** *Autopilot*

Pada tahapan ini semua parameter-parameter kestabilan *autopilot* dikonfigurasikan sehingga dapat digunakan pada *airframe* pesawat Proto-03. Ada beberapa konfigurasi yang harus dilakukan sebelum pesawat dapat mengudara antara lain :

### **1. Pemilihan** *firmware Autopilot*

Ada beberapa *firmware autopilot* yang disediakan oleh *ardupilot* pada *mission planner*. Terbagi menjadi dua yaitu *Arduplane* untuk wahana bertipe *fixed wing* dan Arducopter untuk wahana bertipe *multicopter*.

### *2.* **Seting dan kalibrasi sensor**

Sebelum melakukan penerbangan dan misi, terlebih dahulu dilakukan seting dan kalibrasi untuk beberapa sensor yang terpasang pada sistem *autopilot* diantaranya sebagai berikut:

## a. *Leveling*

Ada dua sensor yang harus dikalibrasi terlebih dahulu sebelum wahana mengudara yaitu *accelerometer* dan *gyroscope*. wahana harus diletakkan datar dan level dengan sayap pesawat sebagai panduan, hal ini dikarenakan pada saat terbang posisi level pesawat mengikuti sayap.

### b. *Compass*

Seperti halnya *accelerometer dan gyroscope*, sensor *compass* juga harus di kalibrasi terlebih dahulu sebelum wahana dapat diterbangkan. Pengaturan *declination* dapat dipilih pada *mode auto* ataupun *manual*, seting manual harus mengunjungi URL <http://www.magnetic-declination.com/> untuk mengetahui

wilayah yang akan dilakukan misi. Sedangkan untuk kalibrasi *compass*, wahana digerakkan 3-*axis*.

#### c. Radio Kontrol

Kalibrasi radio sangat penting dilakukan untuk menyamakan nilai ppm *input* dari *receiver remote control* turnigy 9X dengan apm 2.5, nilai ppm ini sangat berpengaruh pada respon *channel* yang digunakan. Pada kalibrasi radio ini juga, 6 *position switch* dikalibrasi untuk dapat menyesuaikan PPM minimal dan maksimal antara radio dengan apm 2.5.

### d. *Telemetry Modem*

Agar kedua *modem telemetry* MaxStream 9Xtend yang dipasang pada wahana maupun di *ground station* dapat berkomunikasi, modem protokol, dan *baud rate* haruslah sama pada keduanya. Pada penelitian ini digunakan *baud rate* 57000 untuk mendapatkan data *real time* dan untuk meningkatkan jarak jangkauan *modem* dengan daya yang nantinya akan digunakan adalah sebesar 1 Watt.

#### **3. PID Pada Kendali** *Autopilot*

Meningkatkan kepresisian pembacaan nilai eror dengan memanfaatkan umpan balik dari beberapa sensor merupakan fungsi dari kontrol PID, dengan menggunakan kontrol ini diharapkan gerak pesawat diudara pada saat melaksanakan misi akan sesuai dengan *flight plan* yang sudah dibuat. Ada tiga *axis* pergerakan wahana yang menggunakan kontrol PID, berikut ini adalah

gambar blok diagram dari pengendalian kontrol PID terhadap ketiga *axis* pergerakan tersebut :

a. PID pada kontrol *Roll*

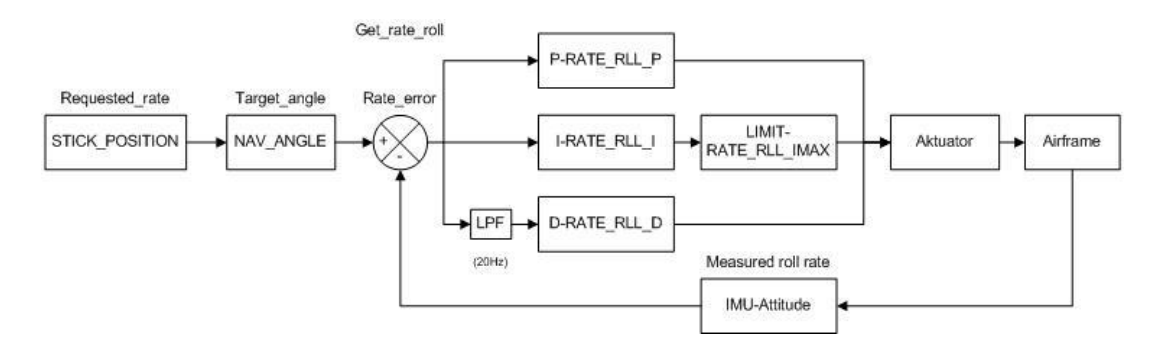

**Gambar 3.9.** PID pada kontrol *roll*

b. PID pada kontrol *Pitch*

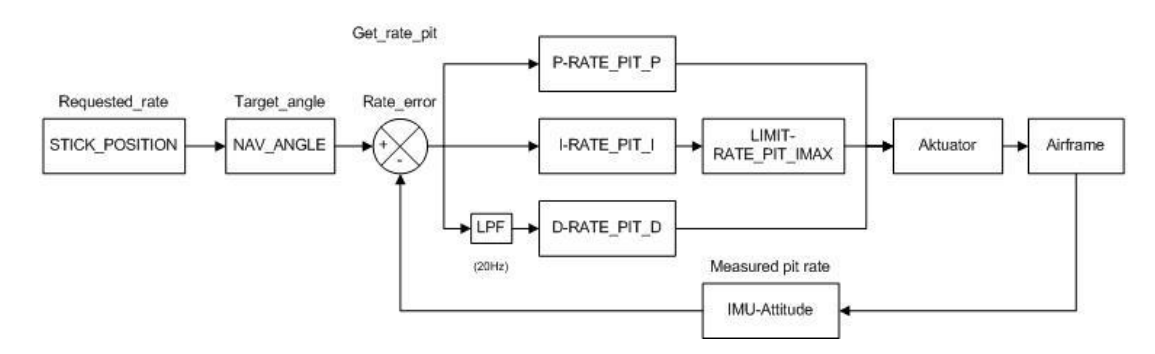

**Gambar 3.10.** PID pada kontrol *pitch*

c. PID pada kontrol *Yaw*

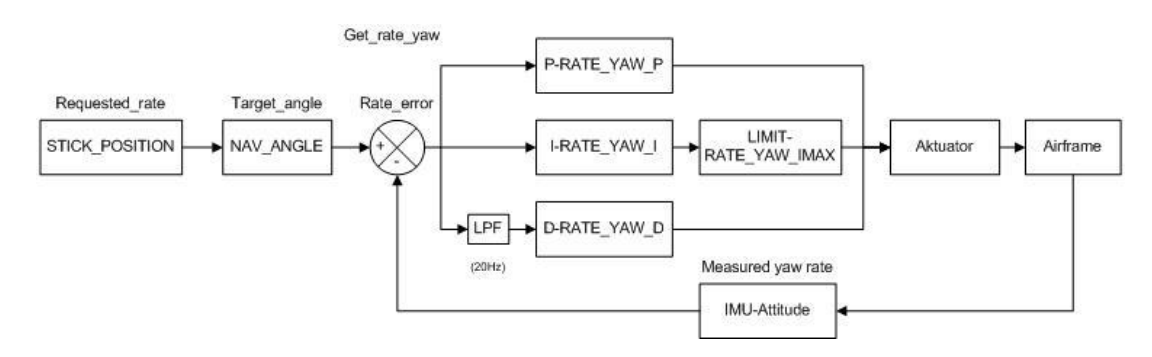

**Gambar 3.11.** PID pada kontrol *yaw*

#### d. PID pada control *Altitude*

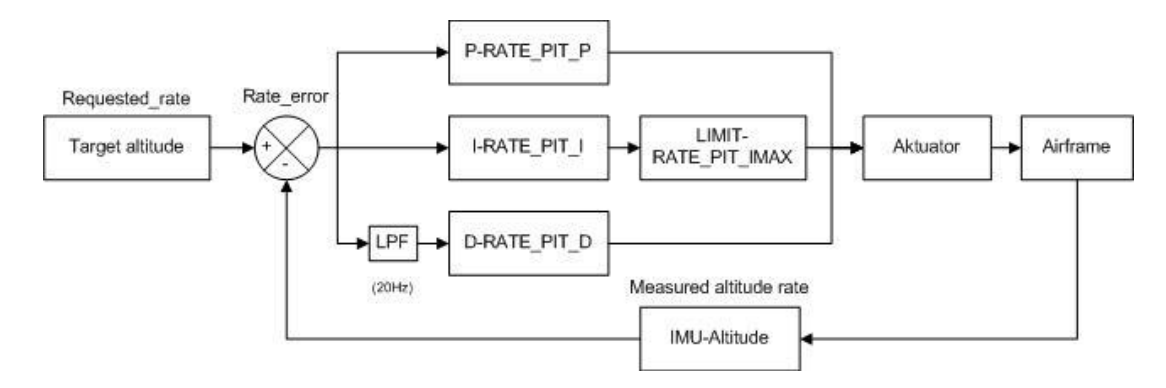

**Gambar 3.12.** PID pada kontrol *altitude*

# **3.2.8. Pengujian**

Pengujian dilakukan dengan melakukan uji terbang. Uji terbang ini merupakan tahap pengujian secara keseluruhan terhadap hasil pengembangan dan konfigurasi. Pengujian dilakukan dengan melakukan penerbangan dengan memfokuskan pengamatan pada fungsi *autopilot* dan respon pesawat pada saat penerbangan.

Pengujian menggunakan tiga *flight mode* yaitu *stabilize*, *auto* dan *return to launch*. Pada M*ode stabilize,* pesawat harus mampu terbang dengan stabil tidak miring ke kanan atau miring ke kiri, tidak *nose up* atau *nose down*. Pada *mode auto* pesawat akan terbang mengikuti lintasan *waypoint* dengan jarak, ketinggian dan *radius waypoint* yang telah ditentukan pada *mission planner*. Pada penerbangan menggunakan *mode Return To Launch*, pesawat akan terbang kembali ke titik *home* walaupun misi terbang belum selesai dilaksanakan, pada pengujian ini *mode* RTL dibagi menjadi dua kondisi, kondisi yang pertama

mengunakan *switch* pada *remote control* dan yang kedua RTL di masukkan ke dalam *fail safe*.

Pengembangan dan konfigurasi dikatakan gagal jika pesawat tidak dapat diterbangkan. Pengembangan dan konfigurasi dapat dikatakan berhasil jika pesawat dapat diterbangkan, dengan dua parameter. Parameter pertama adalah pesawat dikatakan dapat terbang dengan baik jika pesawat dapat terbang mengikuti lintasan *waypoint* dengan eror simpangan kurang dari atau sama dengan 1 meter. Eror simpangan yang dimaksud disini adalah selisih jarak antara rute terbang pesawat yang sebenarnya dengan rute terbang yang seharusnya (yang diatur pada *flight plan Mission Planner*). Parameter yang kedua yaitu pesawat mampu mempertahankan ketinggian terbang sesuai dengan *setting flight plan*.